**La 5 Part II**

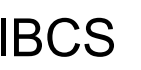

#### IBCS File Processing Mr. Brennan

Introduce WHILE loops and file processing

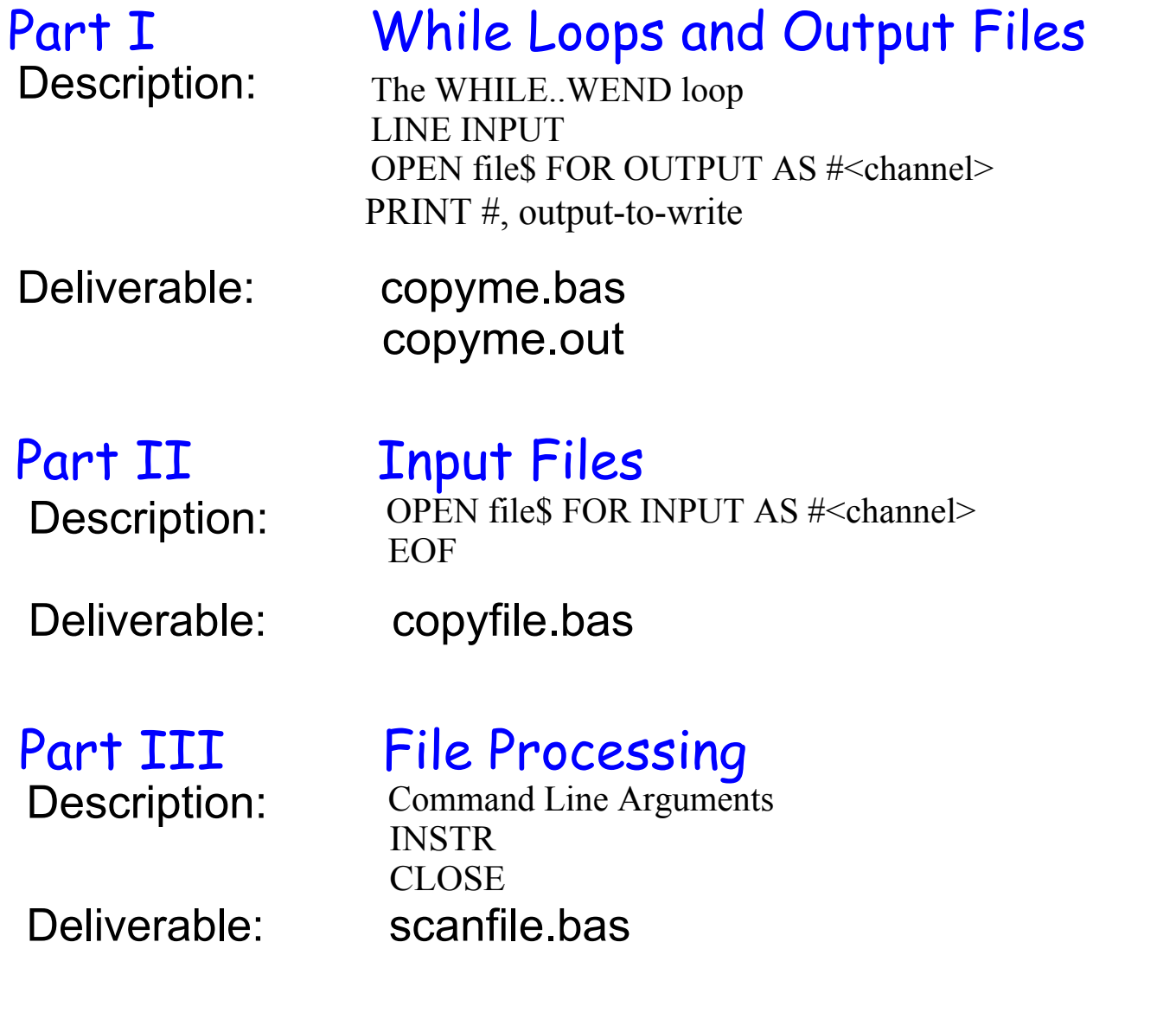

# Lab 5 File Processing

#### **Instruction Conventions**

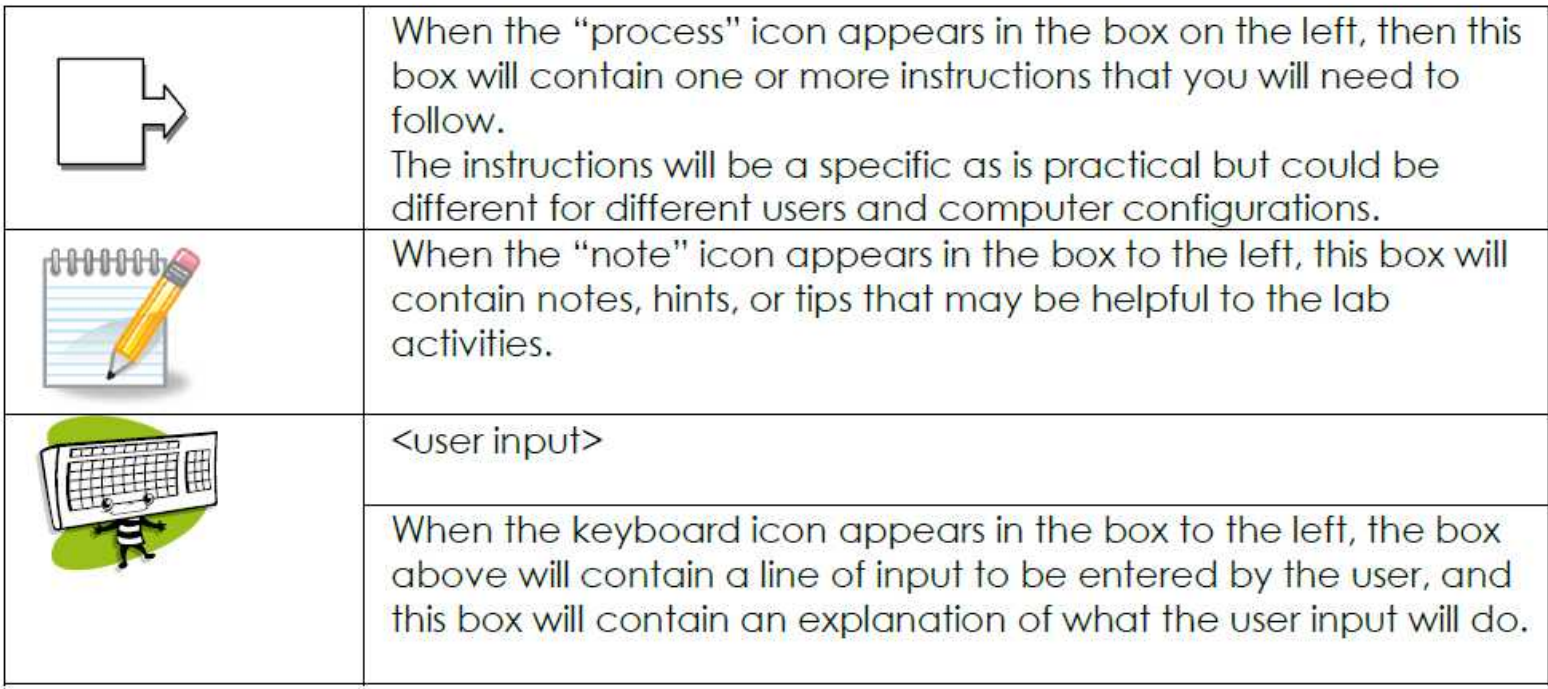

ռ<del>ՈՒՈ ՈՐՈ</del> Ո

#### IBCS Part II Lab 5 Input Files

In part II of this lab you will open a file and read from it, rather than using console (keyboard) input or having the operating system redirect input into your program. The syntax of the open command is: **OPEN file\$ FOR mode AS #channel** where file\$ is a string containing the name of the file mode is how we are going to open the file, for this next step we will open the file for INPUT which will not alter the contents of the file #Channel is the file number we will use. For the

input file use channel 1.

**La 5 Part II**

### IBCS Part II Lab 5 Input Files

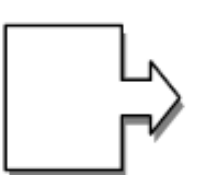

- 1. Save your copyme.bas file as copyfile.bas
- Download the file testcopy.dat [Save Link As or other methods] 2.

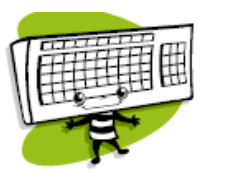

- 3. Edit the copyfile.bas program to prompt the user for the name of an input file to copy.
- 4. Add a line in your program to open the file for input. For example, if you stored the file name entered by the user in variable F\$ you would create an open statement such as

OPEN F\$ FOR INPUT AS #1

5. Change the LINE INPUT statements to use input LINE INPUT #1, A\$ channel #1

## IBCS Part II Lab 5 Input Files

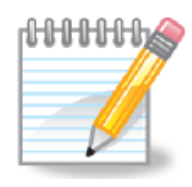

You will not need to prompt the user for data input, the program will get all of the data from the test file. Remove

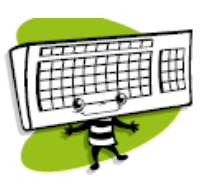

6. Test your program. When prompted for an input file, tell your program to use echo.dat.

This is a test This is another test, longer than the first one What if I enter a list, such as apples, pears, grapes stop program

#### If your program is successful, then the output file copyme.out will contain:

This is a test This is another test, longer than the first one What if I enter a list, such as apples, pears, grapes

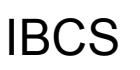

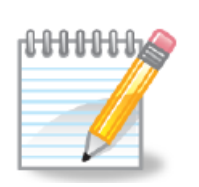

#### IBCS Part II Lab 5 Input Files

The program stopped copying input when in encountered the string "stop program" but there is a more general purpose way to see if you have reached the End Of a File, and that is the EOF function. A function call to EOF(1) returns TRUE if the end of channel #1 has been reached.

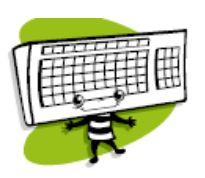

- 7. Change the WHILE statement to continue until the end of the input file is reached using: WHILE NOT EOF(1)
- 8. Test your program with the echo.dat file.
- What changes should you make so even the last 9. line of the input file is copied to the copyme.out file? Make the necessary program changes so the copyme.out file is an exact copy of the test file.

### IBCS Lab 5 Input Files Part II

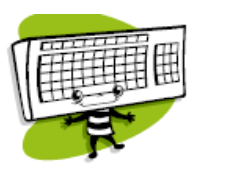

10. Test your program with the testcopy.dat file.

Check to make sure that the output file from your program, copyme.out is an exact copy of testcopy.dat.

11. Submit your program copyfile.bas for grading. It will be evaluated on working with several test files.

echo.bas